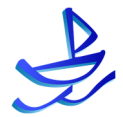

# **uLock® User Guide**  使用手冊

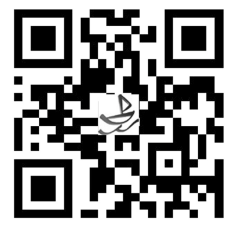

# **TABLE OF CONTENT**

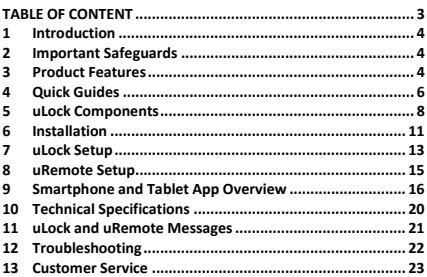

## **1 Introduction**

Congratulations on the purchase of your uLock. Built for safety and convenience, uLock will secure your home, your belongings and your piece of mind. Its unique invisible and aesthetic design coupled with the latest leading technologies, uLock can actually enhance the appearance of your home while securing it at the same time.

## **2 Important Safeguards**

- ! Disassembling and/or modifying the product may result in incorrect operation or malfunction of the product; it may also void the warranty.
- ! Immediately reset the product and re-pair the remaining Smartphones or remote controls if a paired Smartphone or remote control is lost or stolen.
- ! Insert the batteries according to the correct polarity.
- ! When the low-battery warning sounds, replace all batteries immediately.
- ! Do not mix old batteries with new batteries.
- ! Use a soft, dry cloth to clean the lock. Avoid exposing or submerging the product in water, alcohol or other chemicals.
- ! The product is designed for indoor use only.
- ! AWDL is not liable for any accident or damage caused by not following the procedures in the User Guide.
- ! To avoid the event of accidentally deleting the uLock App, we strongly recommend going to your Smartphone OS provider's (e.g. Apple) User Guide and turning on the Restrict Deleting Apps function.
- ! Individuals under 13 years of age purchase the product at their own risks.

## **3 Product Features**

#### ü **Most Secure Encryption Technology**

It would take a supercomputer 1 billion billion years to crack the 128-bit AES secured uLock by using brute force attack.

#### ü **Cordless and Aesthetic Design**

Eliminating the need for wiring, uLock can enhance the appearance of your door with its aesthetic design.

#### ü **Operated by Smartphones or Tablets**

Users can download the AWDL Application for free to operate uLock. Visit our website to see a list of all compatible devices.

## ü **Controlled by Remote Controllers**

User can operate uLock using the AWDL uRemote.

## ü **Invisible Design**

Uniquely design to be invisible to prevent intruders from being able to use any lock-picking tools to break into your residence.

#### ü **Low Energy Consumption**

With 4 AA alkaline batteries, uLock can last more than 1 year when used an average of 10 times per day\*.

## ü **Low Battery Warning Alarm**

When the beep alarm sounds, immediately replace the old batteries to allow for smooth functionality.

## ü **Operated by Dual Power Systems**

When the primary power supply runs out of batteries, the backup rechargeable system will be triggered.

## ü **Colorful uLock Covers**

We provide different uLock covers to fit into your existing home decoration; change uLock cover, change your mood as often as you'd like.

#### ü **Long Life Span**

A uLock can be used more than 200,000 times in its lifespan, which is approximately 50 years of operation, if used 10 times a day.

## ü **Stainless Material**

Stainless housing material and major components minimize mechanical failure.

## ü **Patented**

Multi-country patent applications are in process. Legal actions will be taken against hardware and software piracy.

\* Depending on the quality of the batteries, the operating time may vary.

## **uRemote User**

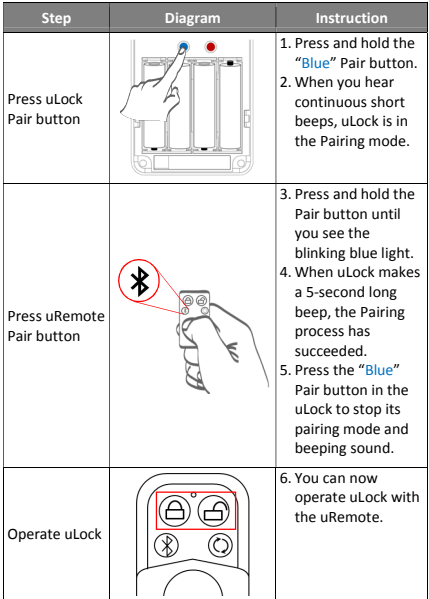

## **AWDL Application User**

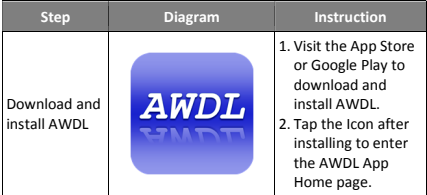

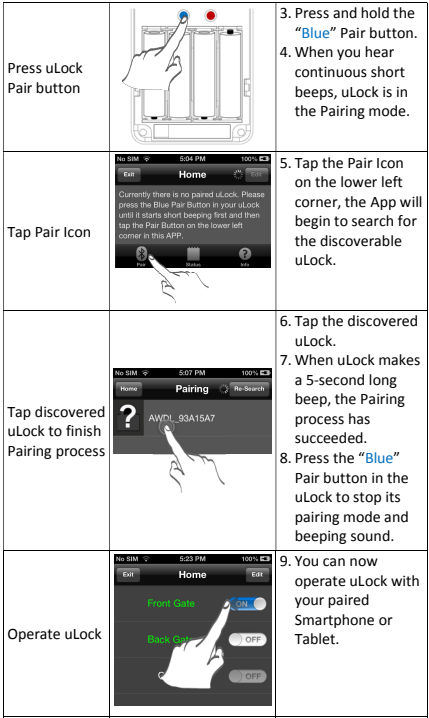

# **5 uLock Components**

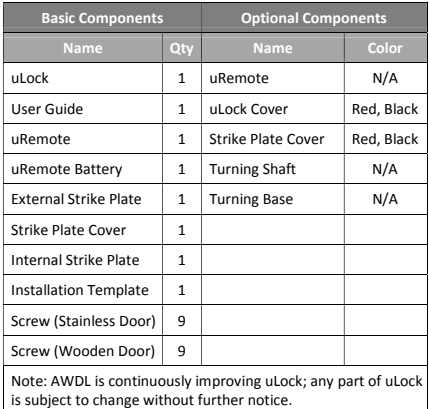

uLock Drawings:

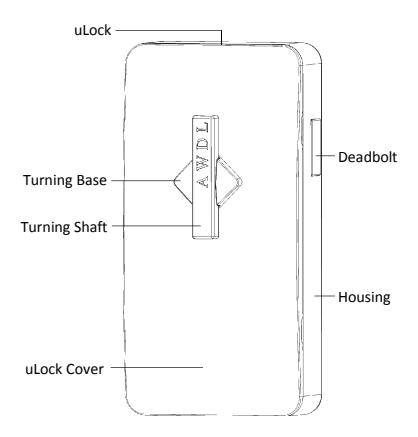

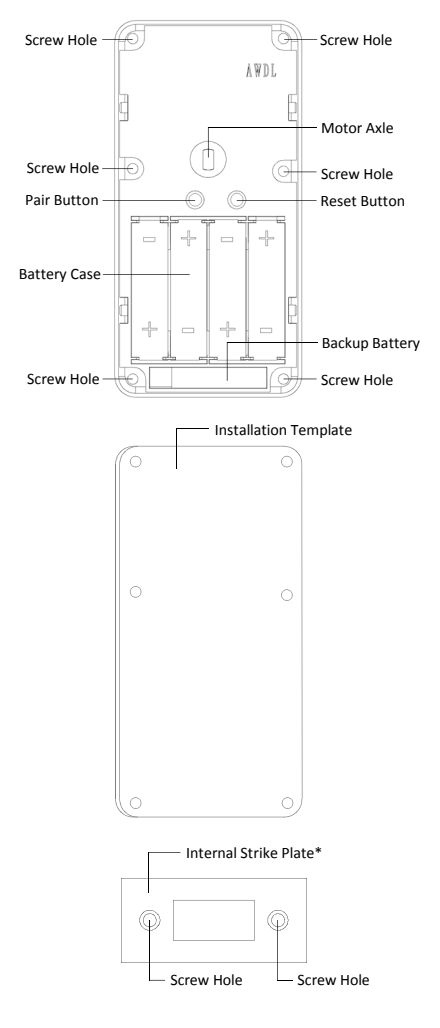

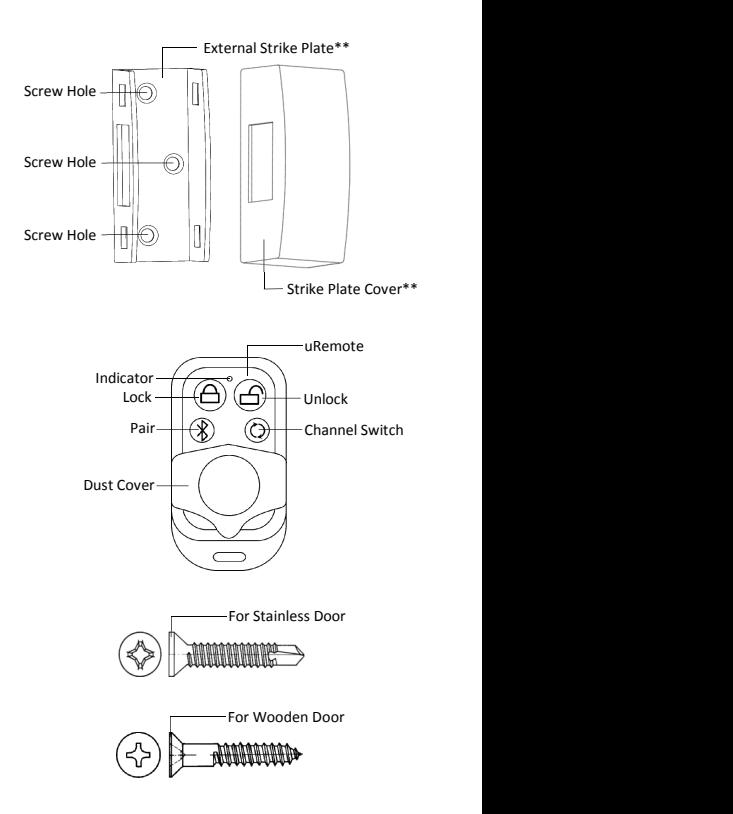

\* Use the Internal Strike when the door is lower than the door frame (or the wall).

\*\* Use the External Strike and the Strike Cover when the door and the door frame (or the wall) are on the same plane.

## **6 Installation**

Follow the steps below to install the uLock and the strike plate. We recommend you perform installation after you have paired the uLock with all the devices (Smartphones, Tablets and uRemotes) which will be used to operate this uLock. Installing uLock requires minimal door modification.

- 1. Turn the uLock deadbolt to the "Locked" position, either with hand or with a paired device, and determine where you prefer to install the uLock\*.
- 2. Depending on the door configuration, the travel distance of the deadbolt and the relative position of the strike plate, use the installation template to mark the center of the 6 screw holes for the uLock. (See Fig. 1)
- 3. Depending on the door configuration, select the proper strike plate (Internal or External). (See Fig. 2 and Fig. 3) Mark the center of the strike plate's screw holes on the opposite position of uLock.
- 4. Use a power tool to drill holes on the marks made earlier with the provided screws\*\*.
- 5. Remove screws. Turn the deadbolt to the "Unlocked" position and open the uLock cover. Align the uLock with the 6 screw holes on the door.
- 6. Install screws one by one 90% of the way in. Next, gently tighten all 6 screws completely. Be sure not to over tighten to prevent any damage to the door or uLock.
- 7. Follow the same procedure to install the strike plate.
- 8. If the external strike plate was opted to install, be sure to use the provided strike plate cover.
- 9. Test the lock/unlock movement either with hand or with a paired device to ensure uLock deadbolt is working smoothly.
- 10. Lastly, re-place the uLock cover. You can now enjoy using the state-of-the-art uLock.

\* Due to its uniquely "invisible" design, consumers can discreetly determine where to install the uLock. No thieves can ever use any lock-picking tools to break into your place. This Chapter is written based on the scenario where the uLock will be installed on a right-handed door (viewed from inside). Installation on a left-handed door or on a different place is very similar and will not be instructed separately.

\*\* If a stainless door is to be installed, use the screws which are for stainless material. If a wooden door is to be installed, use the screws which are for wood.

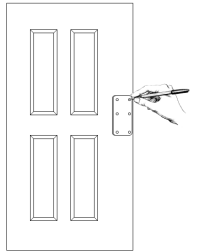

Fig. 1 – Mark the uLock Installation Position

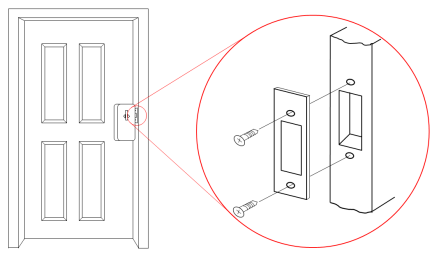

Fig. 2 – Internal Strike Plate Installation (Viewed from Inside)

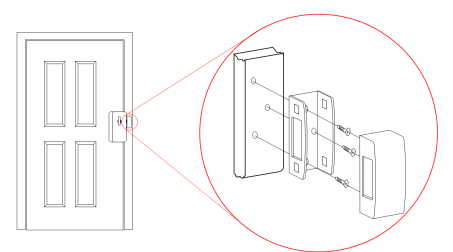

Fig. 3 – External Strike Plate Installation (Viewed from Inside)

## **7 uLock Setup**

#### **Battery Installation**

With 4 AA alkaline batteries as the primary power system, uLock can be operated more than a year. Performance is dependent on the batteries used and may vary by brand. Only install batteries in a set from the same brand and do not mix old batteries with new ones.

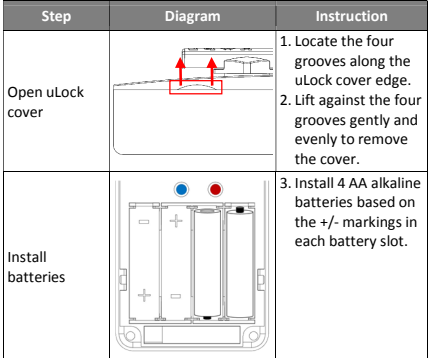

#### **Reset uLock**

After the Reset process, all the existing paired devices, such as uRemote, Smartphone and Tablet, will no longer be able to operate this uLock and will need to be re-paired to function.

We strongly recommend you reset the uLock immediately under the circumstances listed below:

- ! Before pairing uLock with devices for the first time.
- ! Once any of the paired devices is lost, reset the uLock to ensure security of your property.

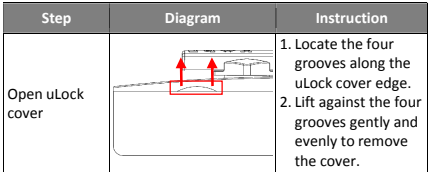

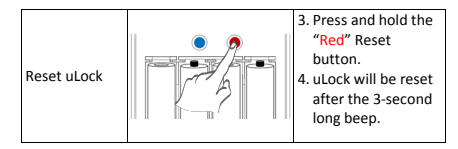

## **Pair uLock**

Only devices which have paired with the uLock successfully are able to operate the uLock.

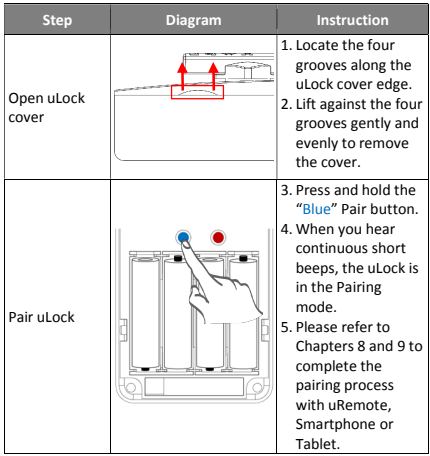

Due to its "Invisible" design, AWDL uRemote is an alternative way to operate a uLock besides using the mobile App through a Smartphone or Tablet. You can use a uRemote as a backup "key" and place it in a secured place for emergencies. A uRemote is capable of pairing with up to 3 uLocks.

When you are ready to pair a uRemote with the uLock, first press the Pair button in the uLock to turn on the pairing mode (Refer to Chapter 7 for more details).

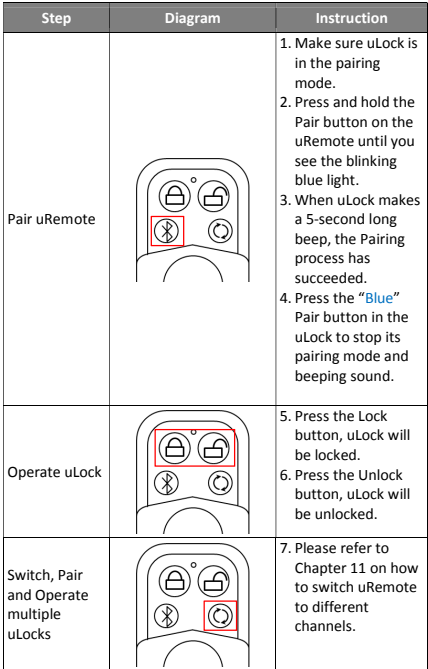

Before using a Smartphone or a Tablet to operate uLock, download and install the App "AWDL" on your device.

Apple users please visit App Store and search for "AWDL". Android users please visit Google Play and search for "AWDL". Other users please contact AWDL Customer Service Center.

Instructions and screenshots below are based on Apple iOS. Android has a very similar user interface and will not be instructed separately. You are also welcome to visit our website and watch the demonstration video.

#### **Welcome Page**

Tap the **AWDL** App icon, the **Welcome** page and the **Bluetooth Setting** dialog\* will appear. Tap **Settings** and turn on the Bluetooth, you will then be able to pair and/or operate uLock. Tap **Cancel** to enter **Home** page, you will only have edit and browse functions.

\* You will not be prompted with this dialog if the device Bluetooth is already on.

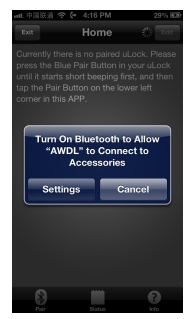

#### **Pair uLock**

If this is your first time using the **AWDL** App or all the paired uLocks have been reset, make sure you press the Pair button in the uLock before initiating the pairing process. You are only able to operate your uLock when the pairing process has completed successfully. Please refer to Chapter 7 for more details.

Tap the **Pair** button on the lower left corner to enter the **Pairing** page. The App will search for discoverable uLock(s). If this attempt fails, simply tap the **Re-search** button on the upper right corner to re-initiate the search for discoverable uLock(s).

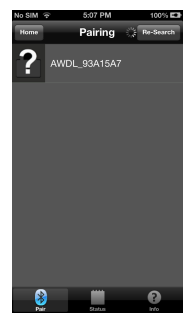

When the App finds a uLock, it will be displayed on the screen. Tap on it and you will hear a 5-second "Long beep" from the uLock to indicate that the pairing process has completed successfully. Press the Pair button in the uLock to stop its pairing mode and beeping sound.

Repeat the same procedure for each additional uLock.

#### **Edit uLock**

Immediately after the App has paired with a uLock successfully, the **Edit** page\* will appear. The default name of the uLock is the same as the manufacturer's serial number. You can edit the **Name Field** with your own preferred name (e.g. Front Gate). Once you tap **Save**, the new name will appear in the **Home** page to identify the uLock.

You have the option of assigning a **Passcode** to the uLock. If activated, you will be prompted to enter a **Passcode** each time you operate the uLock. Toggle the **Activate Passcode On/Off** button to turn it On/Off.

When the button is switched from **Off** to **On**, the **Set Passcode** page will appear. Tap **Done** after you enter the **New Passcode** and the **Confirm Passcode**.

Once you have **Activate Passcode**  function turned on, you will be able to edit the **Passcode** by tapping the **Change Passcode** button, which will bring you back to the **Set Passcode** page. Type the **Current Passcode**, the **New Passcode** and the **Confirmed Passcode**.

After you finish all the steps in the **Edit** page, Tap the **Save** button on the upper right corner and all the information you have just entered

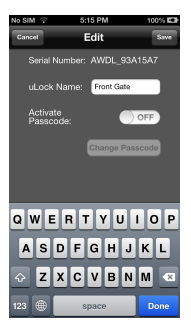

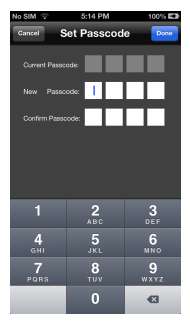

will take effect. If you tap **Cancel**, the values you entered will not take place in the **Home** page.

\* The **Edit** page can also be accessed from the **Home** page. Tap the **Edit** button on the upper right corner in the **Home** page. Choose a uLock which you would like to edit, Tap the **Edit** button again for that uLock to enter the **Edit** page.

#### **Operate uLock**

When the pairing process and edit steps are completed, there will now be at least one uLock displaying in the **Home** page. If the device is within the remote range, the uLock will be highlighted in "Green". It will be disabled and highlighted in "Grey" if the device is not in range. Toggle the **On/Off** button on the uLock you would like to operate, and the uLock will be unlocked/locked accordingly.

During the **Edit** uLock step, if you decided to have the **Activate Passcode** function turned on, you will be prompted with the **Enter Passcode** page each time you toggle the **On/Off** button on the desired uLock.

#### **Delete uLock**

In the **Home** page, tap the **Edit** button on the upper right corner, a page with delete functions will appear. Decide which uLock you would like to delete and tap the **Delete** icon  $\bullet$  to delete that uLock. Tap the **Cancel** button to return to the **Home** page.

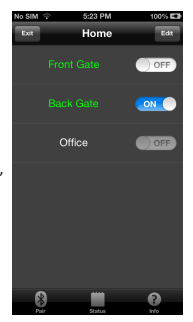

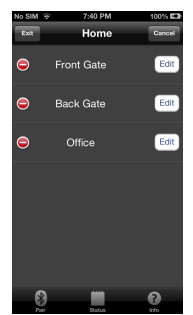

#### **Check Status**

At any time, you can tap the **Status** button to enter the **Status** page. Tap any uLock to view its information, such as **Battery Status**, the current **uLock State** and a log of **Transactions** which have occurred with the uLock.

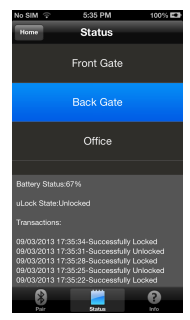

## **Information Page**

The **Information** page can be accessed any time by tapping the **Info** button on the lower right corner.

Any feedback and suggestions will be highly appreciated. Thank you for choosing AWDL product.

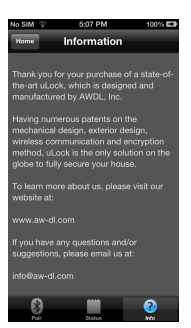

#### **Exiting the AWDL App**

In the **Home** page, tap the **Exit** button on the upper left corner, the App will be closed and the system will return to the desktop.

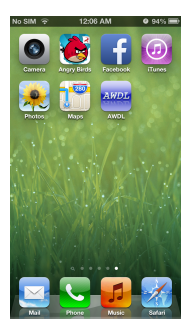

## **10 Technical Specifications**

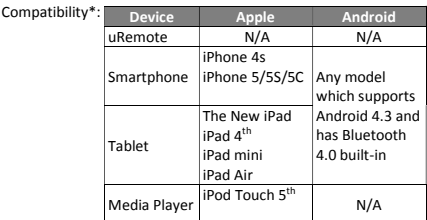

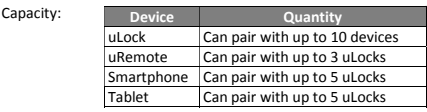

- Security: 128-bit Advanced Encryption Standard
- Range: 0 3 meters
- Weight: 430 grams (4 AA batteries not included)
- Dimension: 145mm (L) x 72mm (W) x 44mm (H) (Turning Shaft included)
- Life span: More than 50 years if operated 10 times a day
- Primary power: 4 AA alkaline batteries

Primary power

life span: More than a year if operated 10 times a day\*\*

Backup power: Rechargeable lithium battery; it is recommended to replace the backup battery every 3 years\*\*\*. Operating

current: 100 mA

\* Visit our website to see a list of all compatible devices.

\*\* Depending on the quality of the batteries, the operating time may vary.

\*\*\* When under warranty, please contact us to replace the backup battery. Warranty will be voided if you replace the backup battery by yourself and this will be at your own risk.

## **11 uLock and uRemote Messages**

uLock and uRemote can generate different types of messages which are explained in the following table. We recommend you make a copy of it and place it somewhere close to the uLock for future reference.

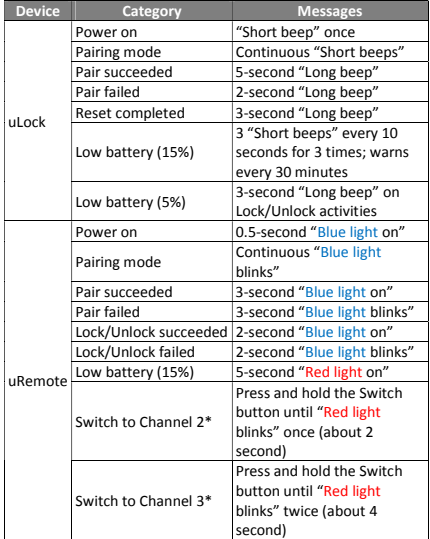

\* The default Channel is 1. During the pairing process with the first uLock, if you don't press the Switch (Channel) button, you will be able to operate the first uLock without switching to a different Channel (2 or 3).

When Channel 2 or 3 is needed, after it is switched, follow the regular procedure to pair with or operate the uLock. Once the Channel is switched, be sure to press the desired button (e.g. Pair, Lock or Unlock) within 5 seconds. The Channel will be switched back to the default Channel 1 after 5 seconds.

# **12 Troubleshooting**

Below we have listed some of the most common problems that you might experience with uLock. If you need additional assistance, please email us at **custservice@aw-dl.com**.

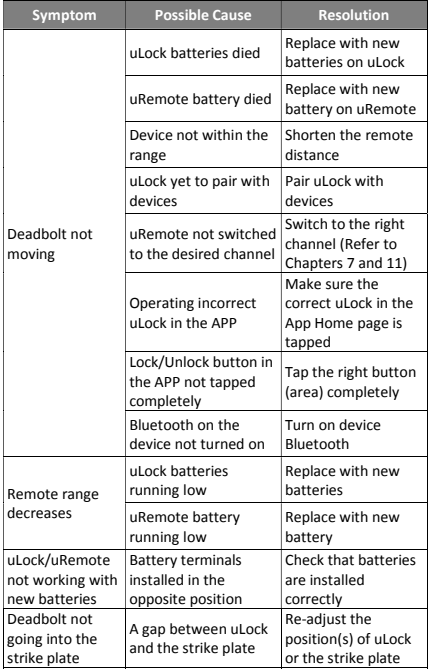

## **13 Customer Service**

AWDL Inc. has an industry leading professional R&D team, mature supply chain management and comprehensive customer service. With quality always being the highest priority, customers always being the most important, and sustainability always being the organization's strategic goal as its missions, AWDL Inc. is a reliable manufacturer and your trusted partner.

We also provide custom service to manufacture high-end digital locks to fulfill your requirements and fit your needs. Services include:

- 1. Custom exterior<br>2. Custom material
- Custom material
- 3. Custom lock architecture and mechanism
- 4. Custom lock functions

Should you have any questions and/or inquiries, contact our Customer Service Center anytime.

Email: custservice@aw-dl.com